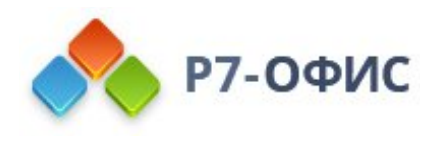

# **Инструкция по установке программного продукта Р7-Офис. Сервер. Профессиональный**

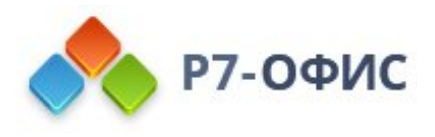

# **Установка серверной версии Р7- Офис. Сервер. Профессиональный с помощью скрипта для ОС Astra Linux**

**Р7-Офис. Сервер. Профессиональный** - это система для совместной работы, централизованного управления документами и электронной перепиской. **Р7-Офис. Сервер. Профессиональный** поставляется как скрипт автоматической установки для операционной системы Astra Linux. Скрипт автоматически установит и настроит все необходимые зависимости, а также компоненты **Р7-Офис. Сервер. Профессиональный** (**Сервер документов**, **Панель управления** и **Сервер совместной работы**), скрипт также можно использовать для обновления серверной версии.

### Системные требования

**Обратите внимание**:

Поддерживается только **32- и 64-битная** архитектура.

- · **Процессор** двухъядерный с тактовой частотой **2 ГГц** или лучше
- · **Оперативная память** не менее **6 Гб**
- · **Свободное место на жестком диске** не менее **40 Гб**
- · **Операционная система** Astra Linux Common Edition (релиз Орёл версия 2.12)

#### **Обратите внимание**:

Для корректной работы **Сервера документов** требуется **Node.js** версии **8.12.0** или выше. Нет необходимости устанавливать этот компонент вручную, так как все зависимости автоматически устанавливаются с помощью скрипта. Но в том случае, если у вас в системе уже установлена платформа **Node.js** более ранней версии, пожалуйста, обновите версию **Node.js**, прежде чем начинать установку **Р7-Офис. Сервер. Профессиональный**.

Хотя запуск **Р7-Офис. Сервер. Профессиональный** - это очень ресурсоемкая операция, вам не придется выделять пространство подкачки (swap) перед началом установки. При запуске скрипта установки автоматически создается swap-файл размером 6 Гб.

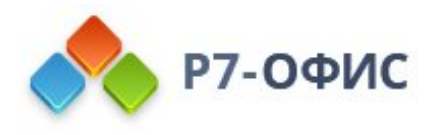

## Шаг 1. Получение скрипта Р7-Офис. Сервер. Профессиональный

Скачайте файл скрипта **Р7-Офис. Сервер. Профессиональный** для ОС Astra Linux. Для этого выполните следующую команду:

wget https://download.r7-office.ru/repo/install-AstraLinux.sh

### Шаг 2. Добавление репозитория

Перед установкой **Р7-Офис. Сервер. Профессиональный** потребуется добавить репозиторий Debian, следуя данной инструкции:

https://wiki.astralinux.ru/pages/viewpage.action?pageId=3276859

(См. раздел "Подключение репозиториев Debian 9 "Stretch" либо "Подключение репозитория с пакетами из проекта debian (wheezy)").

Убедитесь, что репозиторий Debian имеет приоритет в установке и находится **первым** в файле /etc/apt/sources.list.

После этого можете начинать установку.

## Шаг 3. Установка Р7-Офис. Сервер. Профессиональный

Пожалуйста, обратите внимание: все действия по установке должны выполняться с правами пользователя **root**.

Чтобы установить все компоненты и модули **Р7-Офис. Сервер. Профессиональный**, выполните следующую команду:

#### bash install-AstraLinux.sh

Когда установка завершится, можно убедиться в корректной работе **Р7-Офис. Сервер. Профессиональный**. Для этого откройте браузер и введите в адресной строке IP-адрес

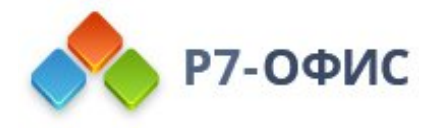

компьютера в **локальной сети** (пожалуйста, не используйте ни localhost, ни сетевой адрес 127.0.0.1 того компьютера, на котором установлена серверная версия **Р7-Офис. Сервер. Профессиональный**, а используйте вместо этого его IP-адрес в локальной сети). Серверная версия **Р7-Офис. Сервер. Профессиональный** должна работать, что свидетельствует об успешной установке.